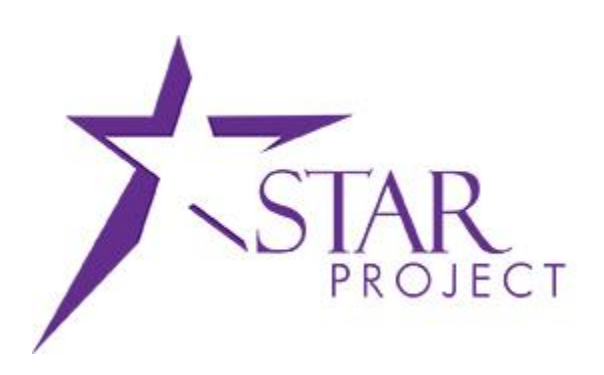

# **State of Wisconsin Department of Administration**

# Creating a Cardholder Profile Job Aid

**Version 1.0**

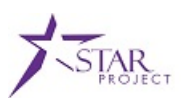

# **TABLE OF CONTENTS**

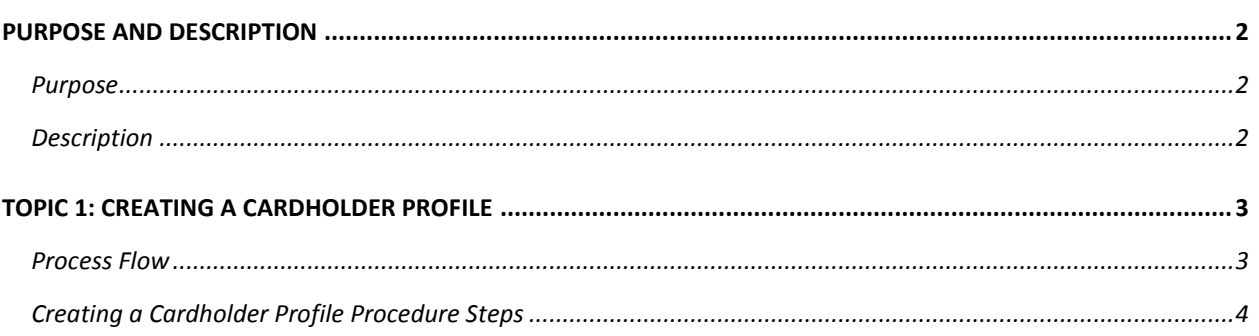

### <span id="page-1-0"></span>**PURPOSE AND DESCRIPTION**

#### <span id="page-1-1"></span>**Purpose**

This document explains the key topics involved in creating a P-Card cardholder profile. It provides an overview of the sub-processes involved, as well as step-by-step procedural guidance to perform the activities.

#### <span id="page-1-2"></span>**Description**

This Job Aid is designed to help you with PeopleSoft Purchasing. The Creating a Cardholder Profile job aid is used to instruct you how to create a Procurement Card (P-Card) cardholder profile, assign proxy users to the card, and define default ChartField information with the card.

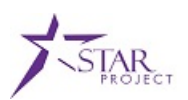

# <span id="page-2-0"></span>**TOPIC 1: CREATING A CARDHOLDER PROFILE**

#### <span id="page-2-1"></span>**Process Flow**

Noted below is the Managing Procurement Cards business process flow. This process flow will help you understand the system-generated actions as well as the tasks that are performed manually. For this job aid, the tasks assigned to the Agency P-Card Administrator will be discussed.

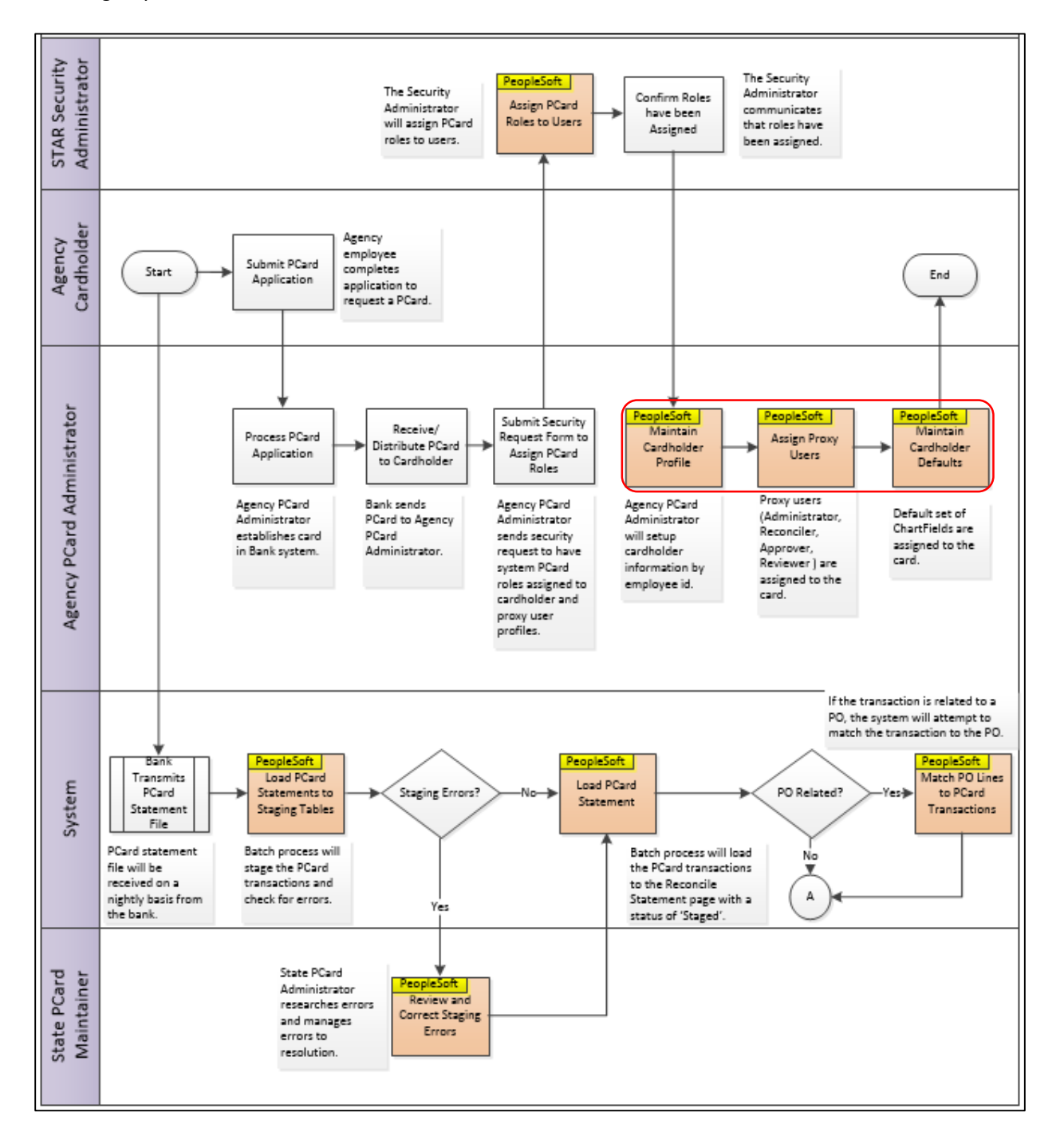

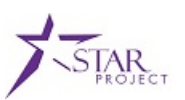

#### <span id="page-3-0"></span>**Creating a Cardholder Profile Procedure Steps**

**Scenario**: A new employee just recently applied for a P-Card. After the card is established with US Bank and the security access has been granted to the card proxies in PeopleSoft, the P-Card Administrator needs to create a cardholder profile. You need to create the cardholder profile, assign proxy users, and establish the cardholder defaults. Follow the steps explained below.

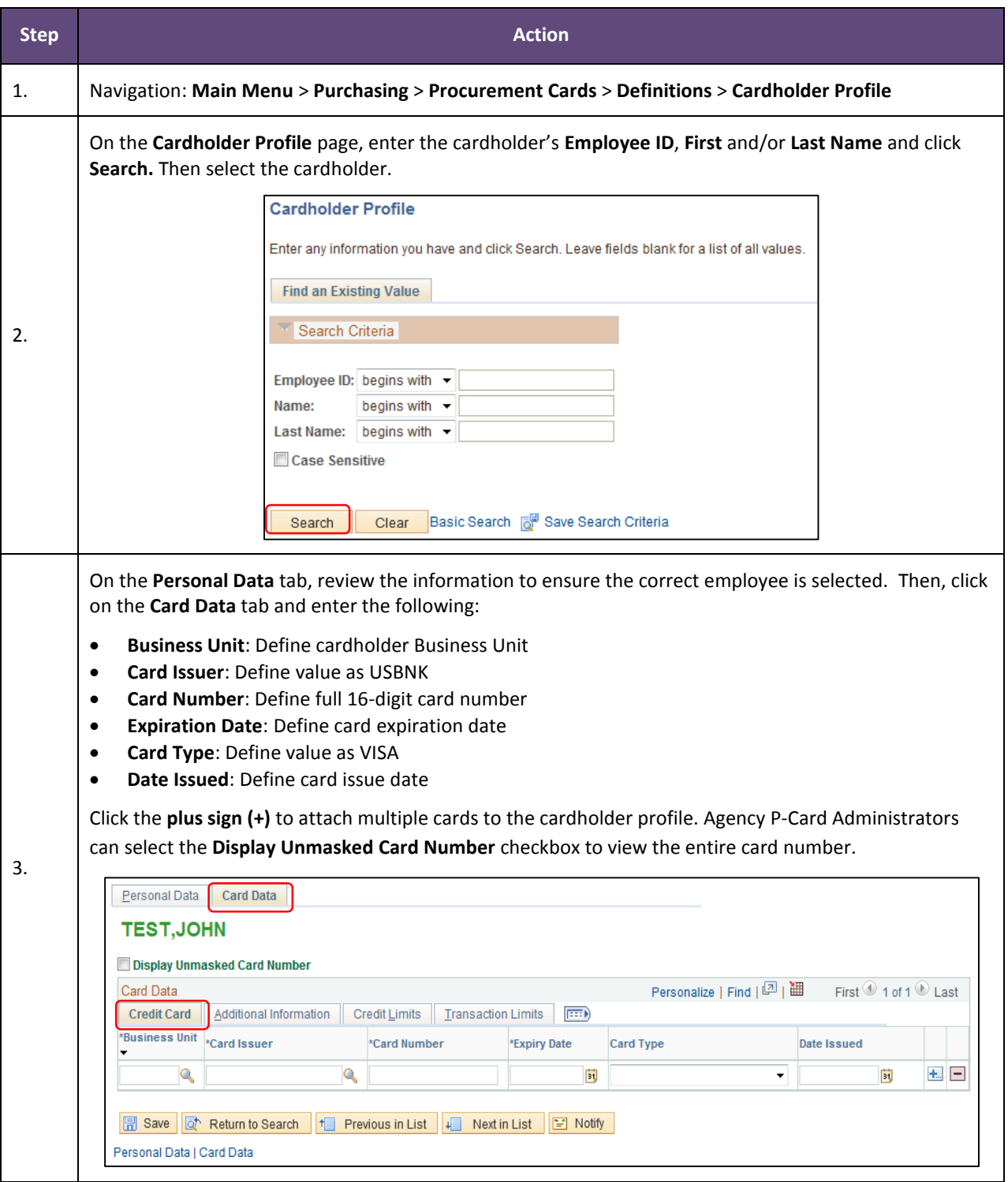

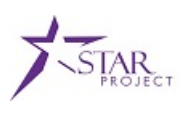

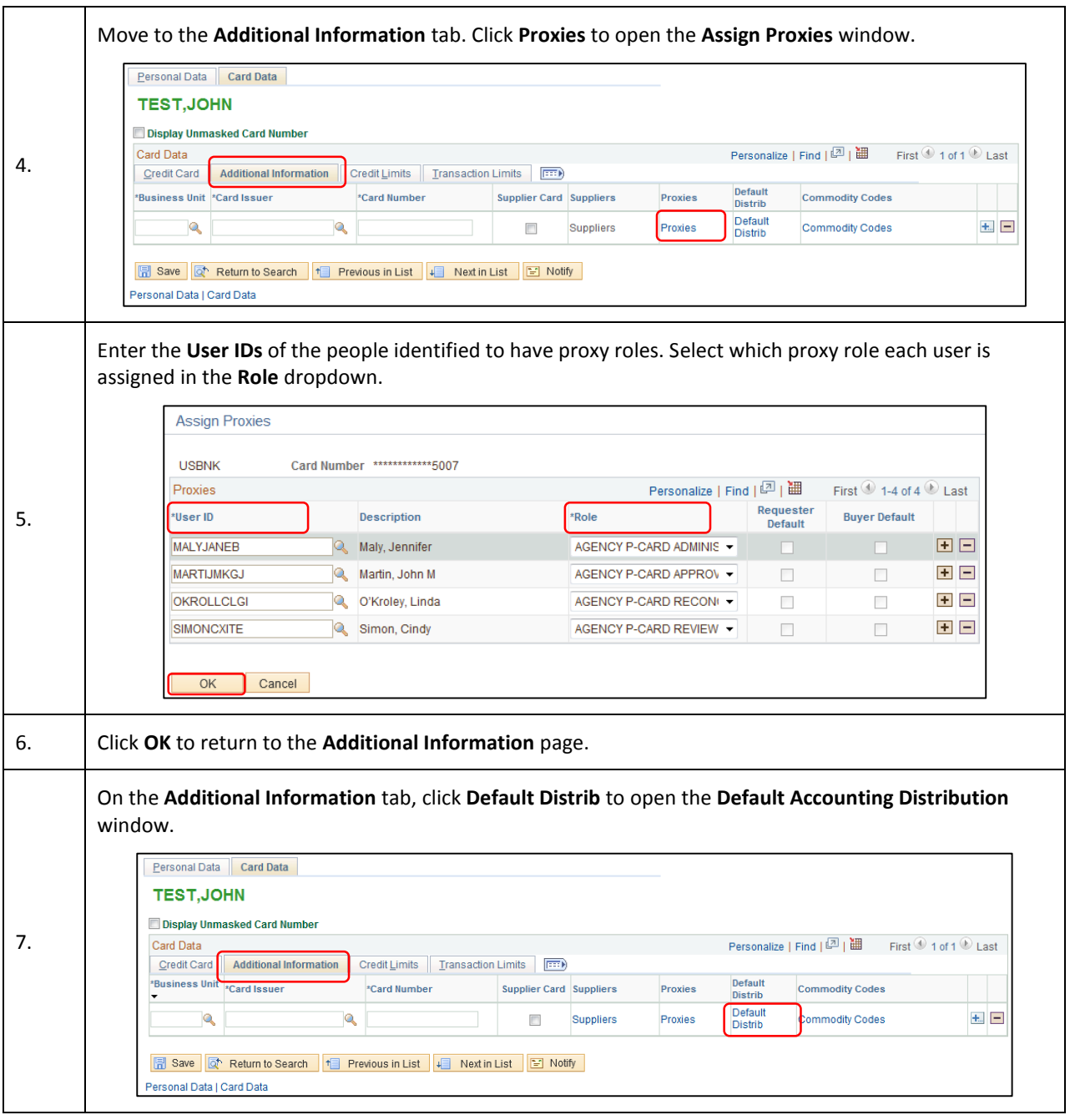

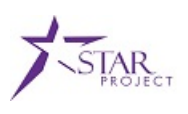

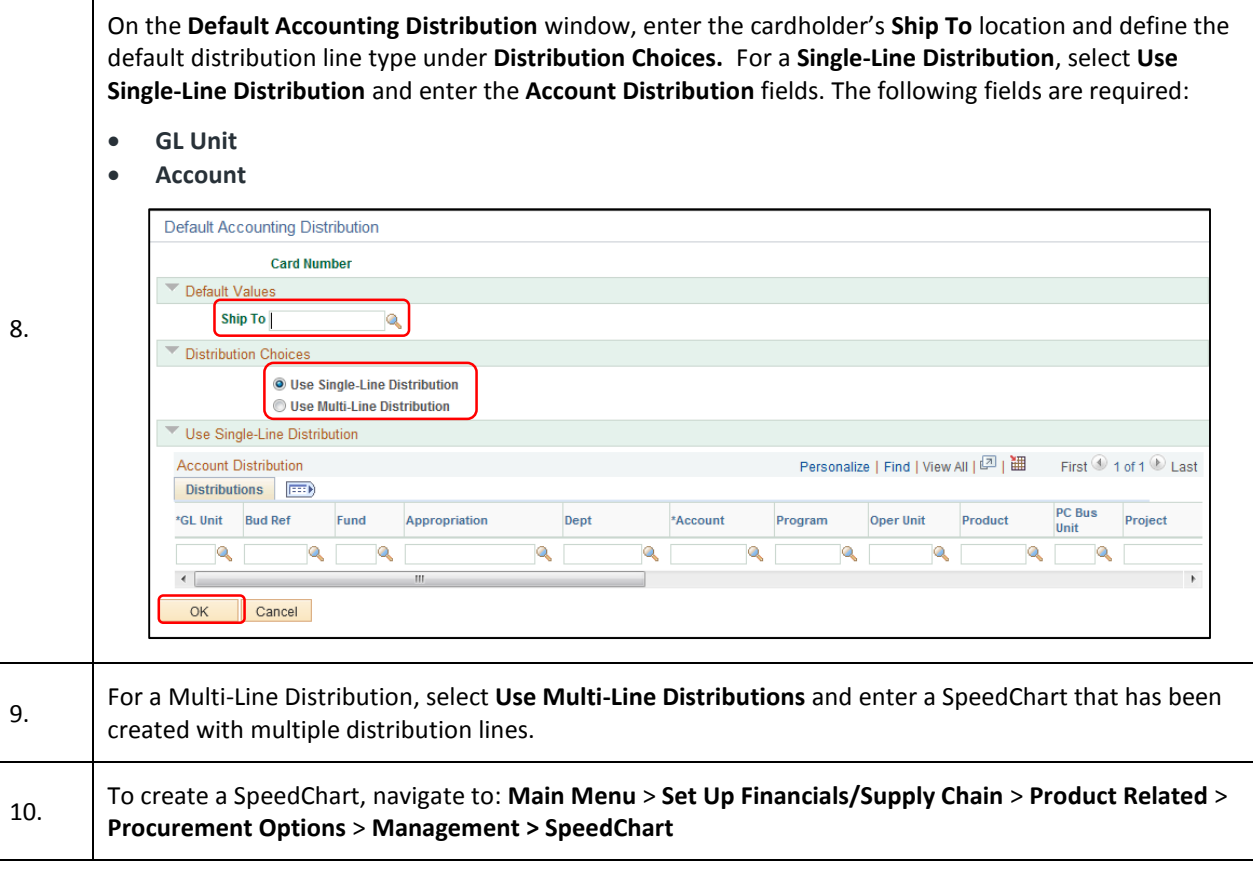

 $\mathbf \tau$ 

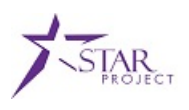

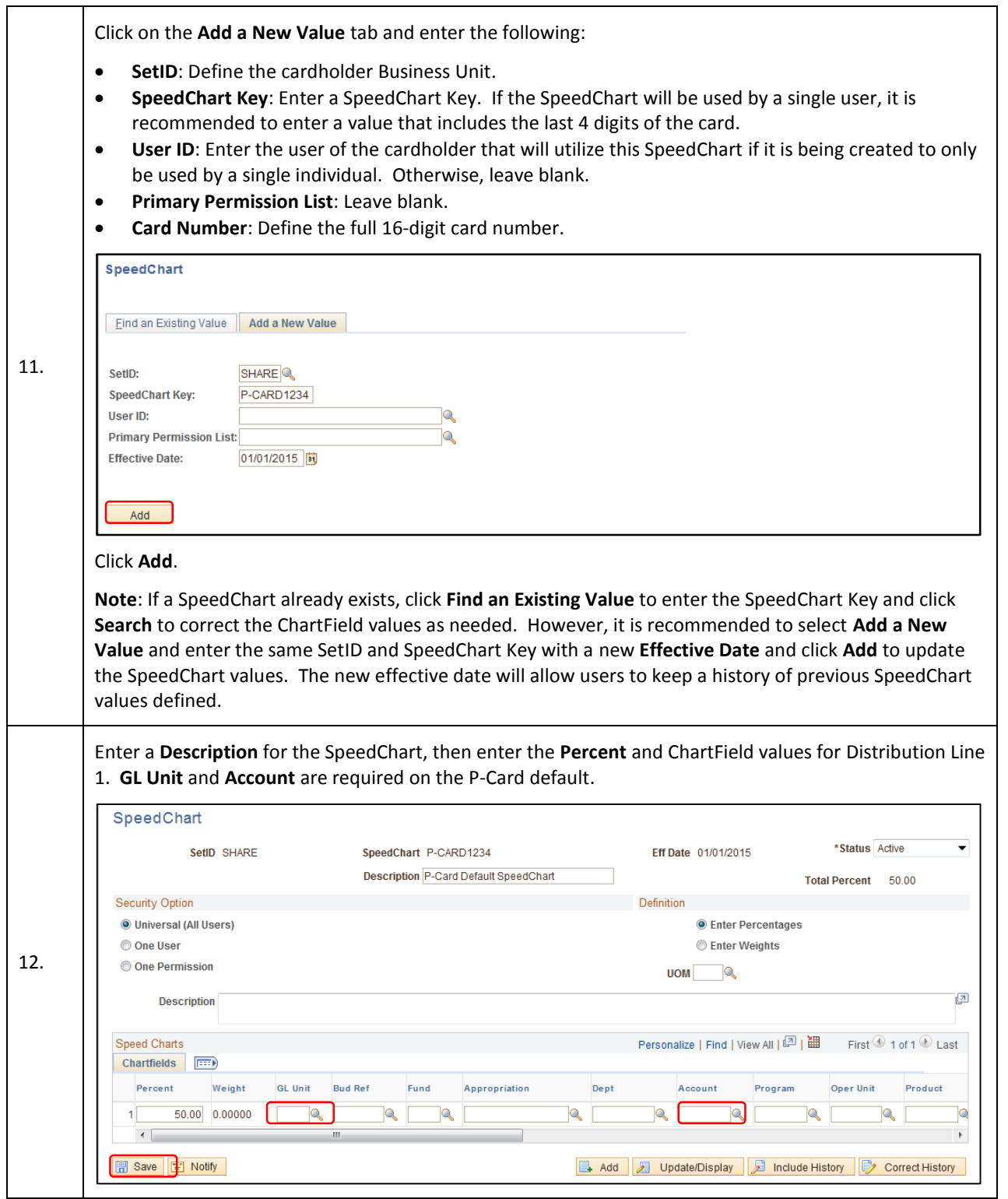

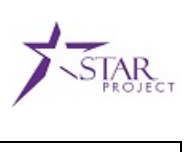

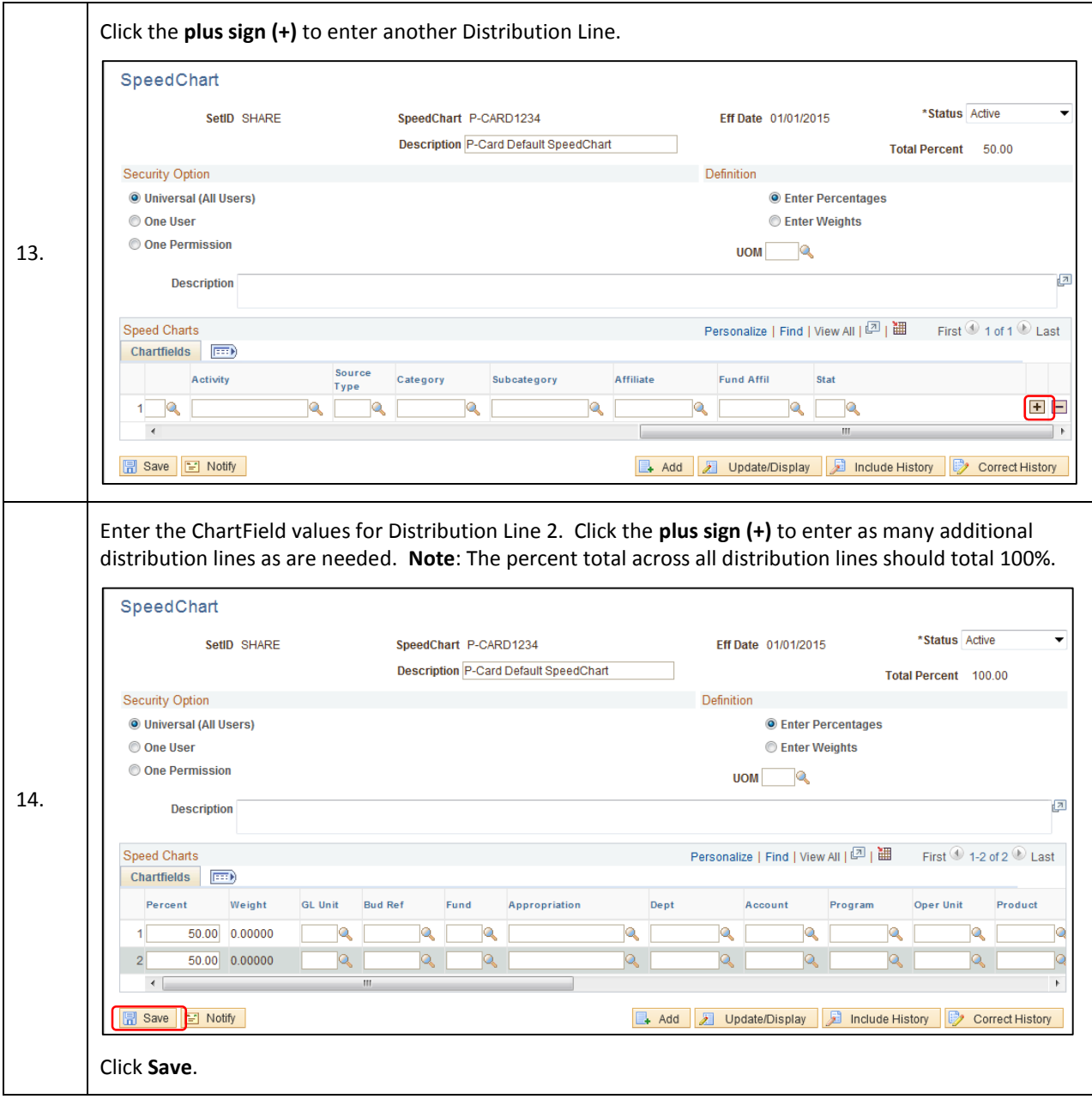

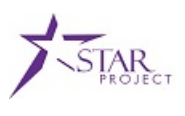

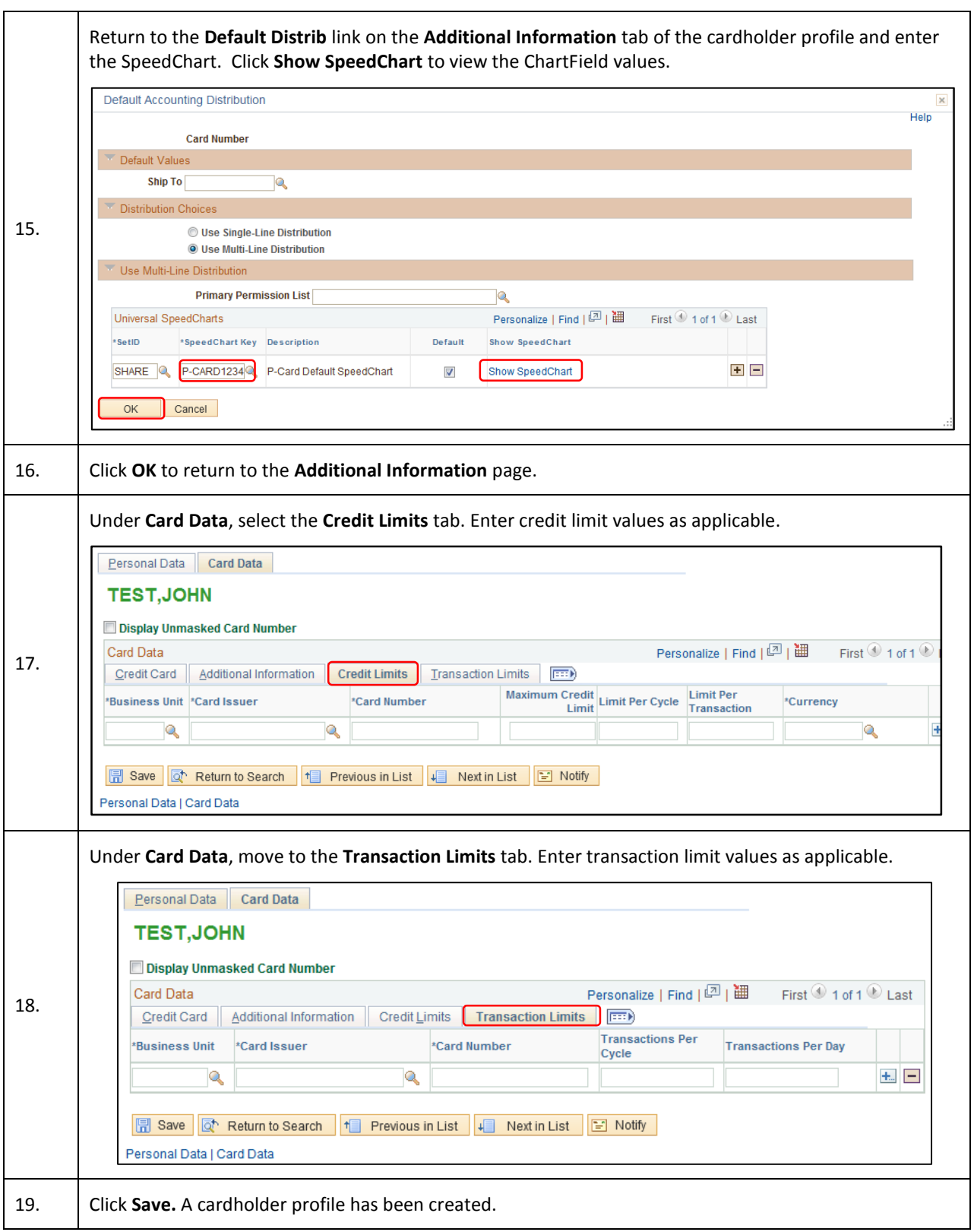